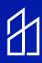

# Kisi/Inspextor Integration Guide

This guide provides instruction on how to connect the Kisi access control reader to the Inspextor Platform

Step 1: Review below wiring diagram and hardware set-up.

## Wiring the System

**Overview With External Power Supply** 

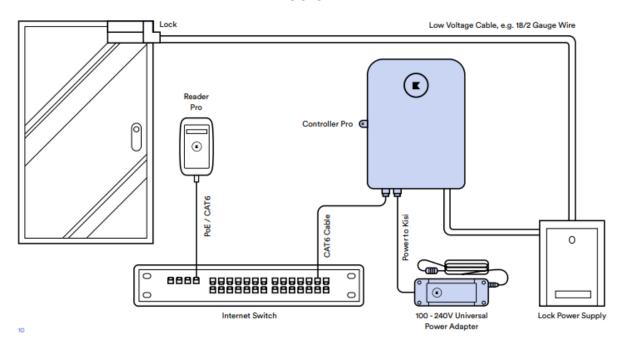

#### Kisi Hardware Set-up

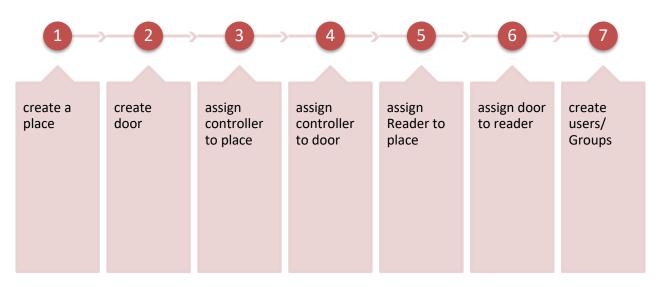

# Step 1: Point Kisi to the Inspextor Platofrm

| Search Integrations                                          | Add Integration |
|--------------------------------------------------------------|-----------------|
| inspeXtorCloud     Posts events activity to an HTTP endpoint | <b>•</b> ···    |
| → dev-cloud<br>Posts events activity to an HTTP endpoint     | <b>S</b>        |

| A Users   A Croups   C Groups   C Gredentials   Type   Event Nistory   Paces   O Event Nistory   Paperts   O Organization Setup   Ater Dolicies   Diling   Diling   Signature Key   Settings                                                                                                    | Home                                                                                                    | General                                       | Copy ID                                                |
|----------------------------------------------------------------------------------------------------|----------------------------------------------------------------------------------------------------|-----------------------------------------------|--------------------------------------------------------|
| R droups inspektorCloud   A Access Rights   Credentials   Pases   Pases |                                                                                                    |                                               |                                                        |
|                                                                                                    |                                                                                                    |                                               |                                                        |
| Credentials       Type         Event History       Event Webhook         Paces       Webhokk endpoints may sometimes receive the same event multiple times. To prevent duplicate event notifications, we recommend that you make your event handling idemosters. For example, you can log the events you've processed, and then not process the already logged ones.         Ø organization Setup       Event Webhook URL.         Mitgerators       Signature Key         Signature Key       Event Types                                                                                                    | Second Second Se | Inspectorcioud                                |                                                        |
| E createmass       Event Webhook         Image: Places       Image: Places         Image: Places       Image: Places         Image: Places       Image: Places         Image: Places       Image: Places         Image: Places       Signature Key         Image: Place       Signature Key         Image: Place       Signature Key         Settings       Event Types                                                                                                    | Access Rights                                                                                                    |                                               |                                                        |
| dell Places       € Vent History         Image: Places       Image: Places         Image: Places       Image: Places         Image: Places       Event Webhook URL         Image: Places       Event Vebhook URL         Image: Places       Event Vebhook URL         Image: Places       Signature Key         Settings       Event Types                                                                                                    | E Credentials                                                                                                    |                                               |                                                        |
| ③ Event History       ●       Webhdyk endpoints may sometimes receive the same event multiple times. To prevent duplicate event notifications, we recommend that you make your event handling idempotent. For example, you can log the events you've processed, and then not process the already logged ones.         ● Organization Setup       Event Webhook URL         Alert Policies       https://cloud.mhtlighting.com/Inx-cloud/kisi/         Billing       Signature Key         Create Place                                                                                                    |                                                                                                    | Event Webhook                                 | ~                                                      |
| Image: Second Setup     Event Visitory       Image: Second Setup     Event Visitory       Image: Second Setup     Image: Second Setup       Image: Second Setup     Signature Key       Second Setup     Signature Key       Settings     Event Types Set                                                                                                    | Places                                                                                                    |                                               |                                                        |
| Reports     not process the already logged ones.       © organization Setup     Event Webhook URL       Atert Palcies     Integrations       Billing     Signature Key       Create Place     Event Types       Settings     Event Types                                                                                                    |                                                                                                    |                                               |                                                        |
| E Reports  Organization Setup  Alert Policies  Billing Create Place Settings  Event Types  Event Types  O                                                                                                    |                                                                                                    |                                               | ole, you can log the events you've processed, and then |
| Organization Setup     https://cloud.mhtlighting.com/lnx-cloud/kisi/       Alert Policies       Integrations       Billing       Create Place       Settings       Event Types                                                                                                    | E Reports                                                                                                    |                                               |                                                        |
| Alert Policies       Integrations     Signature Key       Billing     Signature Key       Create Place     Settings                                                                                                    | A Organization Satur                                                                                                    |                                               |                                                        |
| Integrations     Signature Key       Billing     Signature Key       Create Place     Event Types                                                                                                    |                                                                                                    | indeally are administration of the additional |                                                        |
| Billing Signature Key Create Place Settings Event Types Q                                                                                                    |                                                                                                    |                                               |                                                        |
| aming Create Place Settings Event Types Q                                                                                                    | Integrations                                                                                                    | Olaratura Vau                                 |                                                        |
| Settings Q                                                                                                    | Billing                                                                                                    | Sighature Key                                 |                                                        |
| Event Types Q                                                                                                    | Create Place                                                                                                    |                                               |                                                        |
|                                                                                                    | Settings                                                                                                    |                                               |                                                        |
|                                                                                                    | Transfer Organization                                                                                                    | Event Types                                   | Q                                                      |

### Step 2: Mapping the designated location

 In the Kisi module on Inspextor, select "Set-up" and Map the designated Place and hit "Save"

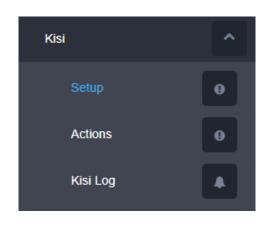

| ME Place  PLACE ID C 12370                                        |
|-------------------------------------------------------------------|
|                                                                   |
| C 12370                                                           |
|                                                                   |
| ihowing page 1 of 1.total records 9 filtered from 1 total records |
| Place Mapping ×                                                   |
| NAME ID<br>NYC 12370                                              |
| Save Close                                                        |

#### Step 3: Mapping the device

- Select "Add new mapping"
- Select the Device to map
- Once selected, hit "Save"

| KISI SETUP                                  |                        |                |           |            |                 |
|---------------------------------------------|------------------------|----------------|-----------|------------|-----------------|
| Add new mapping<br>NAME                     | Devices                | DEVICE ID      |           |            |                 |
| Front                                       |                        | 23378          |           |            | / 0             |
| Conference                                  |                        | 23390          |           |            | / 0             |
| Showing page 1 of 1,total records 9 filters | ed from 2 total record | Device Mapping |           | ×          | Previous 1 Next |
|                                             |                        | NAME           | DEVICE ID |            |                 |
|                                             |                        |                |           | Save Close |                 |
|                                             |                        |                |           |            |                 |
|                                             |                        |                |           |            |                 |
|                                             |                        |                |           |            |                 |

#### Step 4: Add Actor Mapping

- Select "Add new mapping"
- Select "Actor Mapping"
- Hit "Save"

(Note: you will need to add all users on your Kisi admin account as well as on the Inspextor Kisi set-up page)

| SI SETUP                                        |                            |            |               |
|-------------------------------------------------|----------------------------|------------|---------------|
| Add new mapping                                 | Actors *                   |            |               |
| NAME                                            | EMAIL                      |            |               |
| Ak                                              | ak@mhtlighting.com         |            | / 0           |
| Greg                                            | gsilverman@mhtlighting.com |            | / 8           |
| Ira                                             | Actor Mapping              | ×          | / 0           |
| Adam                                            | NAME EMAIL                 |            | / 0           |
| Kim                                             |                            | Save Close | × 0           |
| Arun                                            | arunmparam@gmail.com       |            | / 0           |
| Showing page 1 of 1,total records 9 filtered fr | om 6 total records         |            | Previous Next |
|                                                 |                            |            |               |

### **Step 5: Create Actions**

- Go back to Actions tab in the Inspextor dashboard
- Create the desired Actions
- All saved settings will get displayed under Kisi  $\rightarrow$  Action Page

| Kisi   | ^      | KISI ACTION |                                                                                                    |         |                                                 |                |                                      | € Sack to list                                    |
|--------|--------|-------------|----------------------------------------------------------------------------------------------------|---------|-------------------------------------------------|----------------|--------------------------------------|---------------------------------------------------|
| Setu   |        | Ax •        | Lock •                                                                                                    | Front • | Please select a target<br>Selected cluster(s) • | × CTO (0)      |                                      | Save Close                                        |
| Actio  | ns O   |             |                                                                                                    |         | Controls                                        |                |                                      |                                                   |
| Kisi l | og 🔺   |             | Line weighted with the second second |         | Lontrois<br>1998<br>100<br>100                  | - yrt<br>100   | COP- 14-14<br>5000<br>• COTO<br>3000 | 1000 K<br>60° F                                   |
|        |        |             |                                                                                                    |         |                                                 |                |                                      | Edit button is available to<br>edit your settings |
| 15     | Ak loc | cked Front  | сто                                                                                                    |         | Light Color Level Shade                         | RGBW Sensibo A | AC)                                  | c                                                 |
|        |        |             |                                                                                                    |         |                                                 |                |                                      |                                                   |

You can simulate the Kisi action using this simulate button